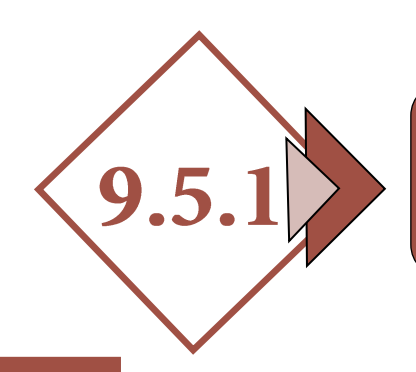

## GESTIÓN CATASTRAL. REFORMAS Y REHABILITACIONES

## *1.- DOCUMENTOS*

- *Modelo de alteración catastral [\(Enlace modelo 900D](https://www.catastro.minhafp.es/documentos/900D.pdf) - D. G. Catastro)*
- *Memoria y presupuesto del proyecto de ejecución de la reforma o rehabilitación.*
- *Certificado Final de Obra (Arquitecto Técnico sólo o conjunto con Arquitecto si procede) o declaración de terminación de la obra del titular del inmueble.*
- *Documentación de tipo Jurídico (escrituras de propiedad, certificaciones registrales, notas simples registrales, etc.).*
- *Fotografía de la fachada.*

## *2.- DOCUMENTACIÓN GRÁFICA. PLANOS*

- *Situación (Emplazamiento y situación urbanística, referencia catastral).*
- *Plano estado actual cotas y superficies por planas.*
- *Alzados y secciones estado actual.*
- *Plano estado actual de plantas con usos diferenciados.*
- *Plano reformado de cotas, superficies por plantas.*
- *Plano reformado de plantas con usos diferenciados.*
- *Alzados y secciones estado reformado con cotas.*
- *GML (si procede).*

*Los pasos a seguir son los siguientes:* 

- *Paso 1: Descarga del GML a utilizar como plantilla.*
- *Paso 2: Descarga de un fichero DXF de la sede electrónica del Catastro conteniendo la cartografía de las parcelas o zona en la que se desea intervenir. Comprobación del uso.*
- *Paso 3: Edición del fichero con AUTOCAD, generación de nuevos recintos y obtención de coordenadas y superficies.*
- *Paso 4: Generación del fichero GML con el formato de parcela catastral.*
- *Paso 5: Validación del fichero GML en la Sede Electrónica del Catastro (IVG).*

## *3.- GESTIÓN ANTE LA DIRECCIÓN GENERAL DE CATASTRO*

*Se podrá registrar toda la documentación:*

- *Para inmuebles ubicados en los municipios de la provincia de Cáceres, en la Sede Electrónica de Catastro o en el registro del OARGT de la Diputación Provincial de Cáceres.*
- *Para inmuebles de Cáceres capital, en la Sede Electrónica de Catastro o en el Ayuntamiento de Cáceres.*
- *Para inmuebles de Plasencia, en la Sede Electrónica de Catastro o en el Ayuntamiento de Plasencia.*
- *Para inmuebles de Navalmoral de la Mata, en la Sede Electrónica de Catastro o en el Ayuntamiento de Navalmoral de la Mata.*